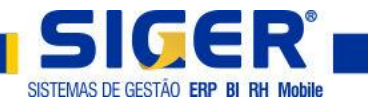

## **ATUALIZAÇÃO DO ERP SIGER®**

 **IMPORTANTE: Para realizar a atualização NENHUM usuário pode estar com o SIGER® em uso, pois todas as sessões ficam bloqueadas durante o procedimento. O acesso ao SIGER® será liberado após a conclusão do processo de atualização.**

Na tela inicial clicar no botão **atualizar** (botão com uma seta em curva)

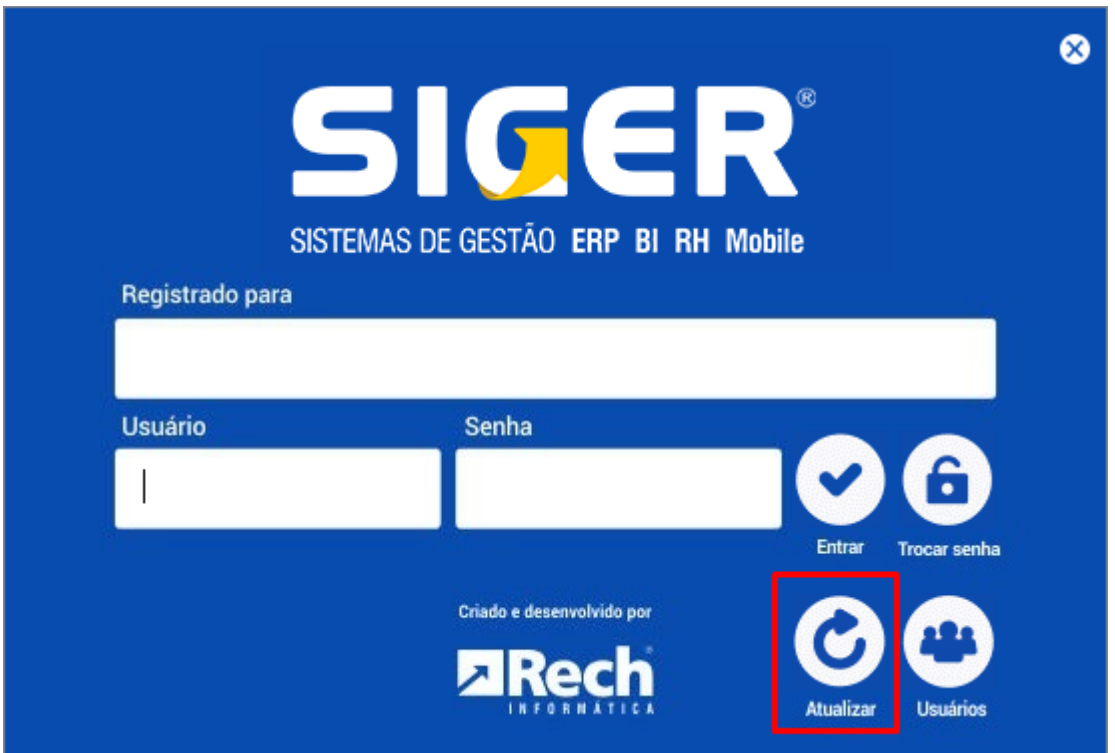

O SIGER<sup>®</sup> irá questionar se você confirma o procedimento de atualização. Para seguir no processo de atualização deve ser indicado que sim.

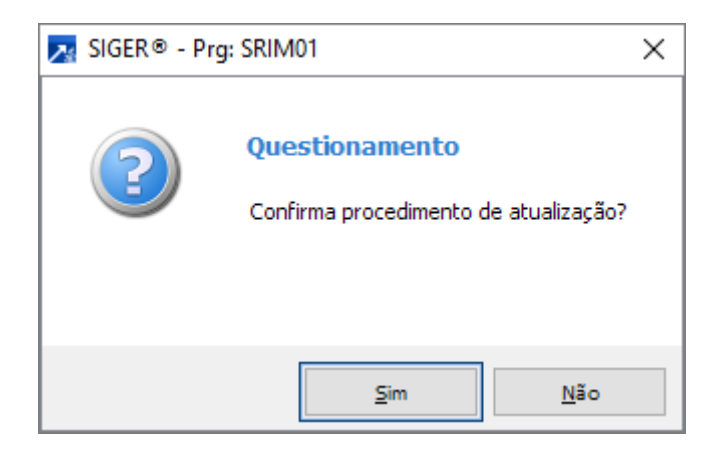

(51) 3582-4001 www.rech.com.br comercial@rech.com.br fly & /SistemaSIGER Rua Tupanciretã, 460 - Bairro: Ideal - Novo Hamburgo - RS - Cep: 93.334-480

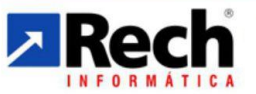

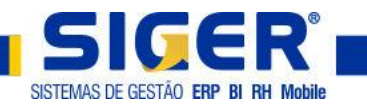

Após confirmar o procedimento, uma nova tela será aberta. Nesta tela é necessário informar o **usuário e senha de atualização** (Pode ser solicitado a qualquer técnico da Rech). Além disso deve marcar o campo **"Concluir automaticamente se não estiver em uso"**. O próximo passo é clicar no botão "**Atualizar"**, assim a atualização será iniciada.

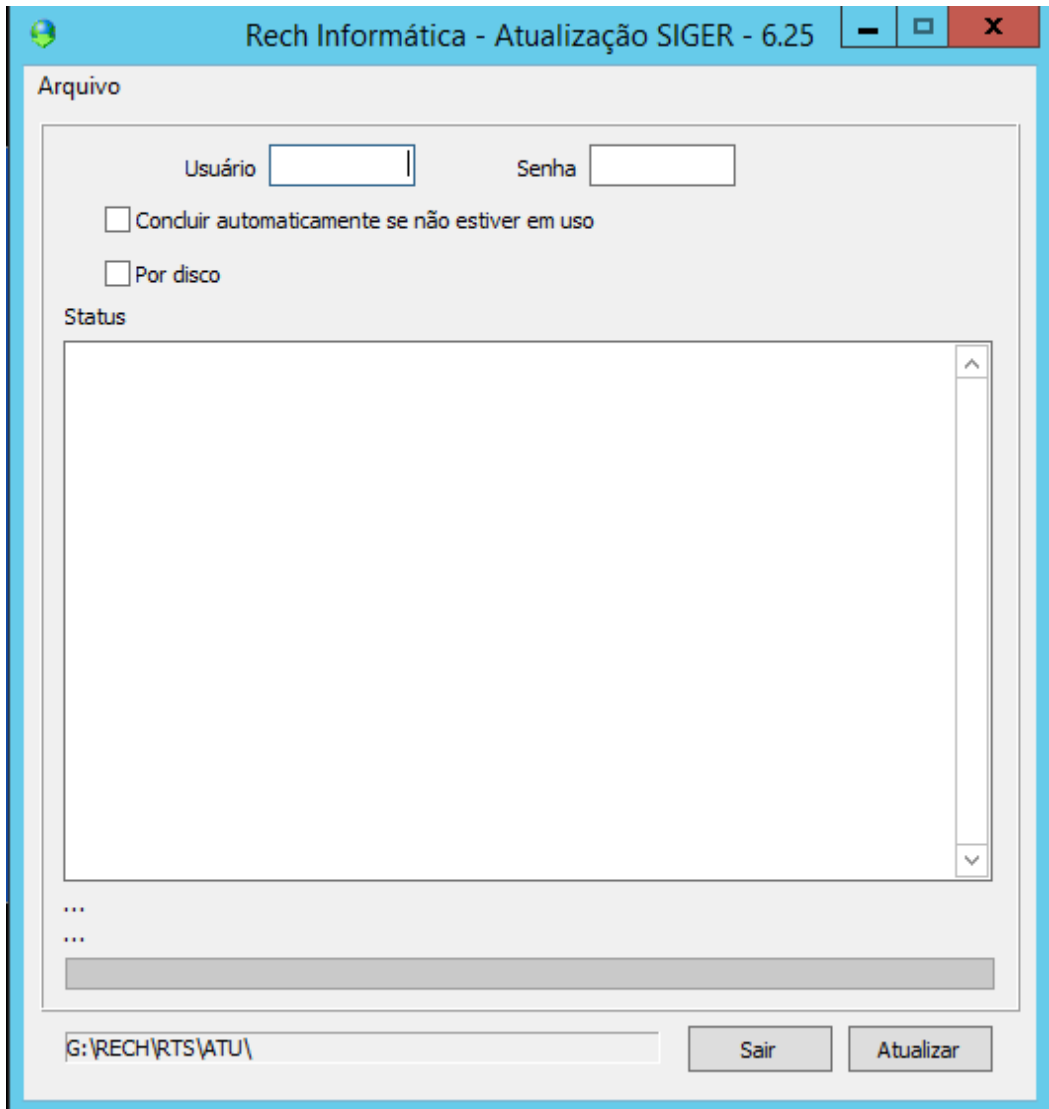

Ao término da atualização, será exibida uma mensagem indicando que a atualização foi concluída com sucesso.

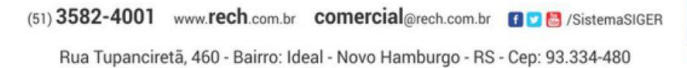

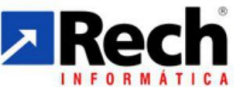

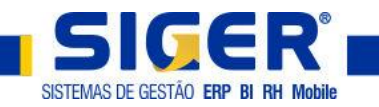

## **TROCA DE VERSÃO DO ERP SIGER®**

As trocas de versão são atualizações que normalmente levam mais tempo do que uma atualização dentro da própria versão, isso porque nas trocas de versão, o SIGER® pode realizar conversões de arquivos e a adaptação da base de dados, para a nova versão que será utilizada.

É altamente recomendado realizar uma cópia de segurança da sua base de dados (Backup) antes da atualização!

Além disso, a atualização deve preferencialmente ser feita fora do horário de expediente normal, pois levará mais tempo para o SIGER® concluir a mesma. Lembrando que enquanto a atualização está sendo realizada, nenhum usuário poderá utilizar o SIGER®.

Mas não se preocupe, quando você tentar efetuar o processo de atualização, se for ocorrer uma troca de versão, será exibida uma mensagem de alerta com recomendações específicas para esse procedimento.

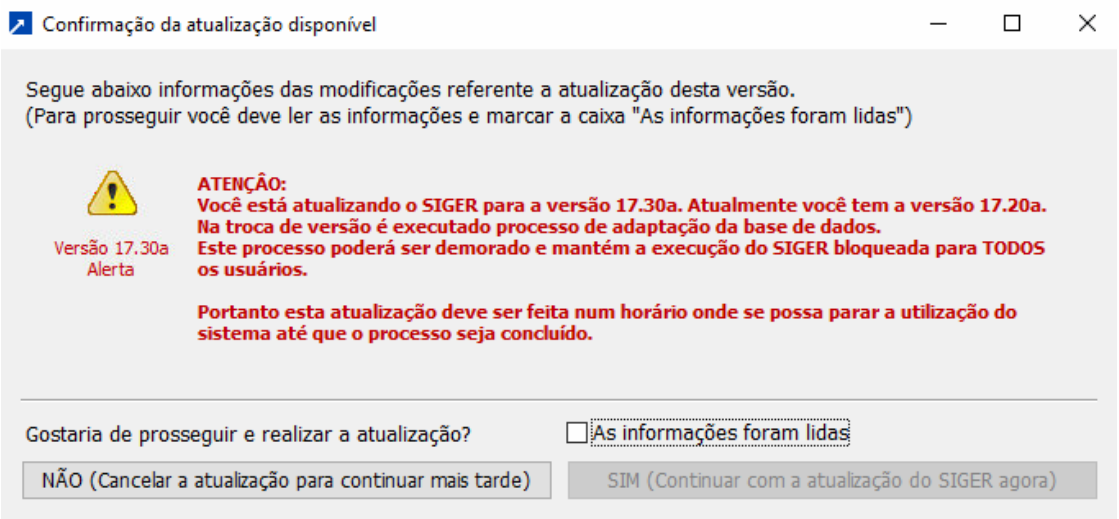

Se for possível prosseguir no processo de atualização, deve ser marcada a caixa **As informações foram lidas** e depois clicar em **Sim (Continuar com a atualização do SIGER agora)**.

(51) 3582-4001 www.rech.com.br comercial@rech.com.br fly & /SistemaSIGER

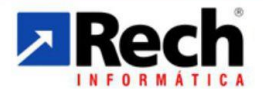

Rua Tupanciretã, 460 - Bairro: Ideal - Novo Hamburgo - RS - Cep: 93.334-480